## **Animation erstellen**

For releases > 3.2.46 in modules [V.T.O.3D](https://onyxwiki.net/doku.php?id=en:vto3d) and [Aligner 3D](https://onyxwiki.net/doku.php?id=en:aligner_3d) for any planning saved by button [As Finding] optionally, for the case under planning an animation can be created. The animation is saved together with the finding if option [Create Animation] was activated before by right click on button [As Finding].

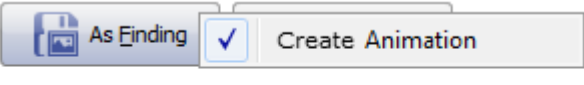

This animation can be launched in full screen for the related finding by full screen contextmenu item [Animation] which displays a slider with a play button [►] on its right side.

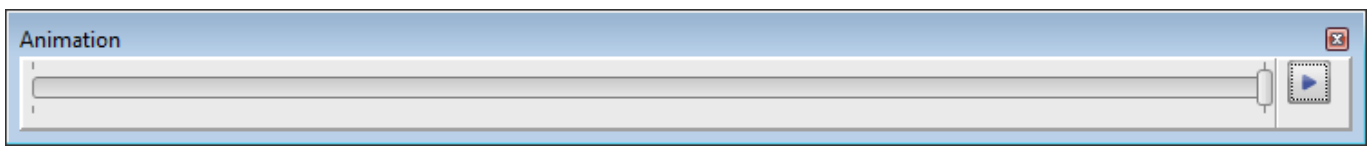

The play button menu has several options for renderimg the animation:

- Loop
- Fast
- Normal
- Slow

Animationen saved with a finding can be used as described also in ful screen mode in [OnyxReports](https://onyxwiki.net/doku.php?id=en:program_onyxreport) if checkbox [Preview] was activated in the OnyxReport window when the report was created.

From: <https://onyxwiki.net/> - **[OnyxCeph³™ Wiki]**

Permanent link: **<https://onyxwiki.net/doku.php?id=en:3625>**

Last update: **2023/06/26 07:48**

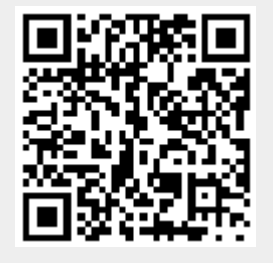